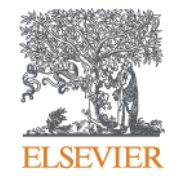

## راهنمای فعالسازی دسترسی خارج از دانشگاه به مجموعه **Clinical Key**

نگين اله يار مذیر آموزش شرکت مهندسی فر آیدا  $1499$ 

مقدمه

• دسترسی از راه دور (خارج از محیط دانشگاه) روشی است که به عنوان جایگزینی برای مدیر اجر ایی دانشگاه جهت بر قر اری دستر سی به این پایگاه اطلاعاتی ایجاد شده است و از عریق ایمیل کاربر فعال می گردد.

- در ادامه مراحل انجام کار به همراه تصاویرراهنمای آن برای استفاده گروه های زیر آورده شده اضت:
	- کاربرانی که در حال حاضر حساب کاربر*ی/پ*روفایل شخصی در Clinical Key دارند.
		- کاربرانی که هنوز درClinical Key ثبت نام نکرده اند.

کاربران موسسات دانشگاهی که در حال حاضر داری حساب کاربری شخصی درKey Clinical می باشند.

- برای فعال ضازی دضترضی خارج از داوػگاي بر رَی گسیىً **Login** در باالی صفً Clinical Key کلیک نمایید.
	- در صفحً Login بر رَی لیىک **Admin Access Remote** کلیک وماییذ.

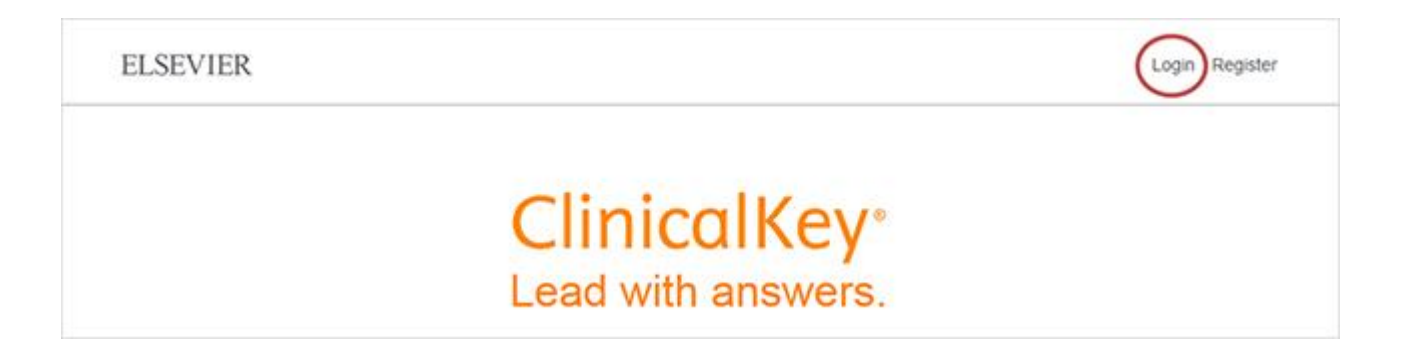

## · در صفحه Login روی لینکی که در زیر گزینه Remote Access Admin می باشد كليك نماييد.

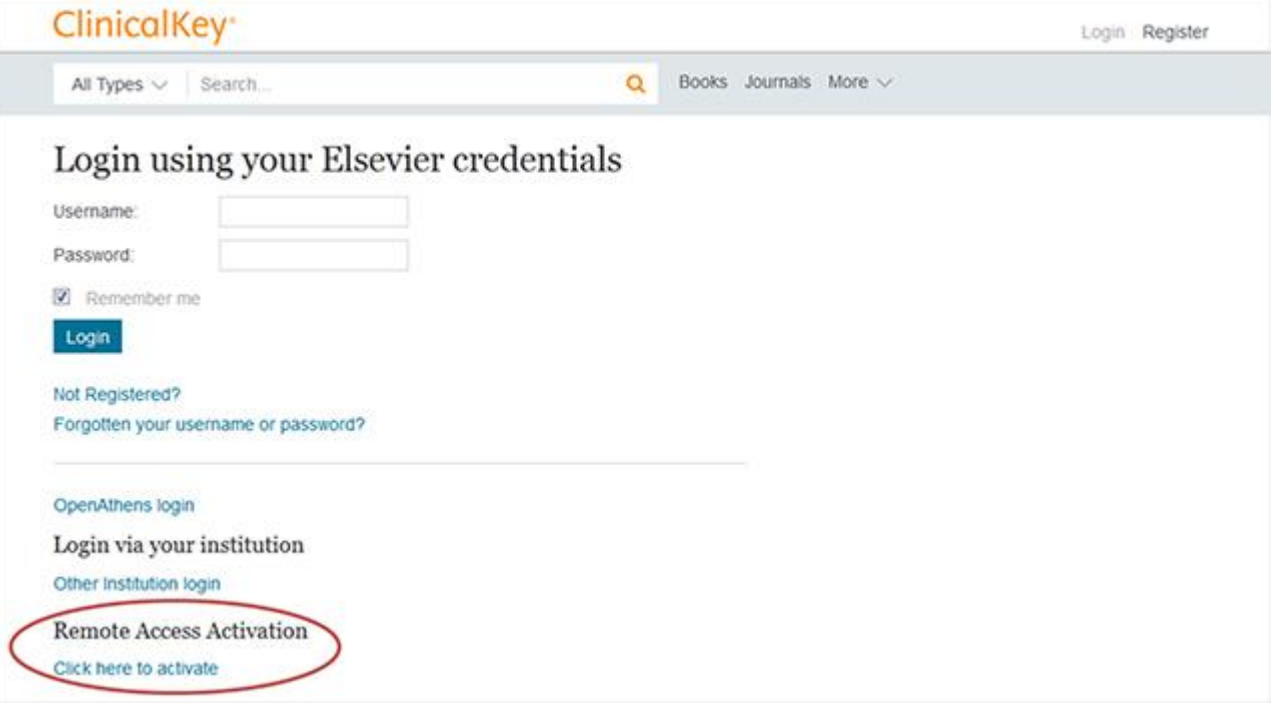

• آدرس ایمیلی را که زمان ساخت پروفایل شخصیی تان وارد کرده بودید، در اینجا وارد نمایید.اگر تمامی مراحل به درستی انجام شده باشد Clinical Key یک پیام مبنی بر فعال شدن حساب کاربری شما به شما می دهد و یک ایمیل تاییدیه نیز به آدرس ایمیل شما ارسال می گردد.

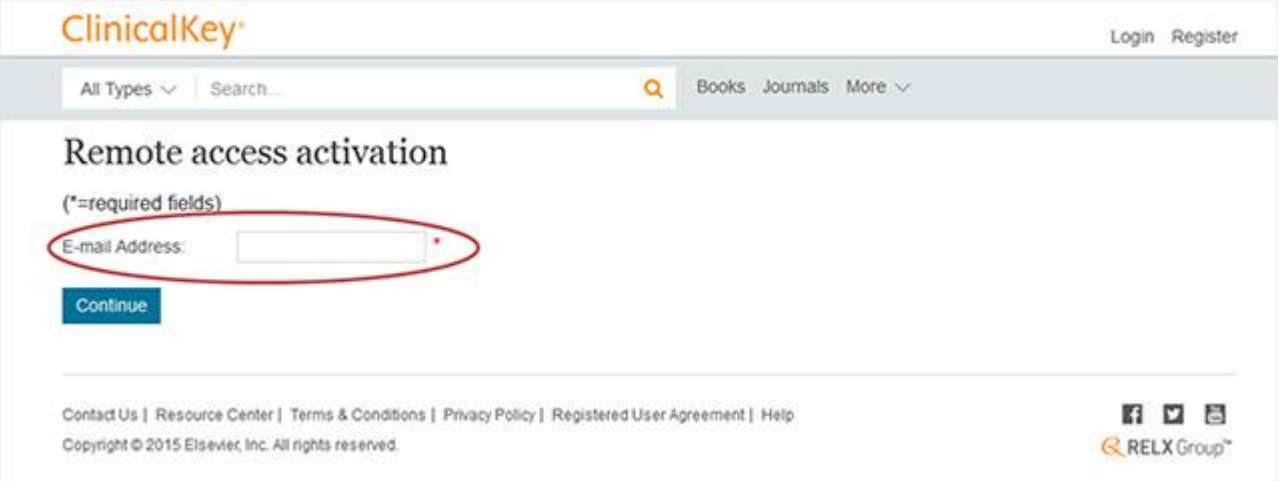

به محض اینکه کاربر اطلاعات ایمیل خود را در قسمت « Remote Access registration Activation »َارد ومایىذ َ بر رَی گسیىً »Continue »کلیک کىذ، در ٌمان لحظه ایمیلی دریافت خواهد کرد که به او اطلاع می دهد درخواست او جهت برقراری دسترسی خارج از محیط دانشگاه به ثبت رسیده است و اطلاعاتش دریافت گردیده است. در این مرحله باید بر روی لینکی که در متن ایمیل ارسال شده است کلیک کرده تا دسترسی از راه دوراو بشکل رسمی آغاز گردد. این ثبت نام ۱۸۰ روز دسترسی خارج از دانشگاه را برای کاربر فعال خواهد ساخت و پیش از پایان این ۱۸۰ روز کاربر باید از IP دانشگاه یا مرکز تحقیقاتی خود به Clinical Key متصل شود، این کار ۱۸۰ روز دیگر دسترسی از راه دور به Clinical Key را برای وی تمذیذ میکىذ.

به منظور جلوگیری از منقضی شدن دسترسی خارج از محیط دانشگاه، کاربران باید مراحلی که در بالا گفته شد را مجددا تکر ار نمایند. کاربران موسسات دانشگاهی که دارای حساب کاربری یا پروفایل شخصی درKey Clinical نیستند.

• بً آدرش com.key clinical.www َارد غذي َ بر رَی گسیىً »Register »در گُغً سمت راست بالای صفحه کلیک کنید.

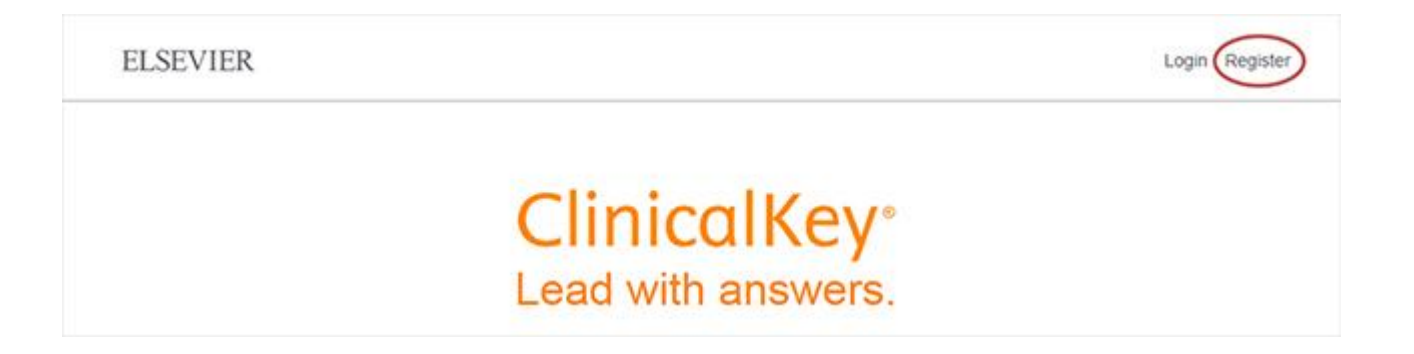

## گزینه های مورد نیاز جهت ثبت نام را تکمیل نمایید. در بخش مربوط به آدرس ایمیل حتما از ایمیل دانشگاه یا مرکز تحقیقاتی خود استفاده نمایید.

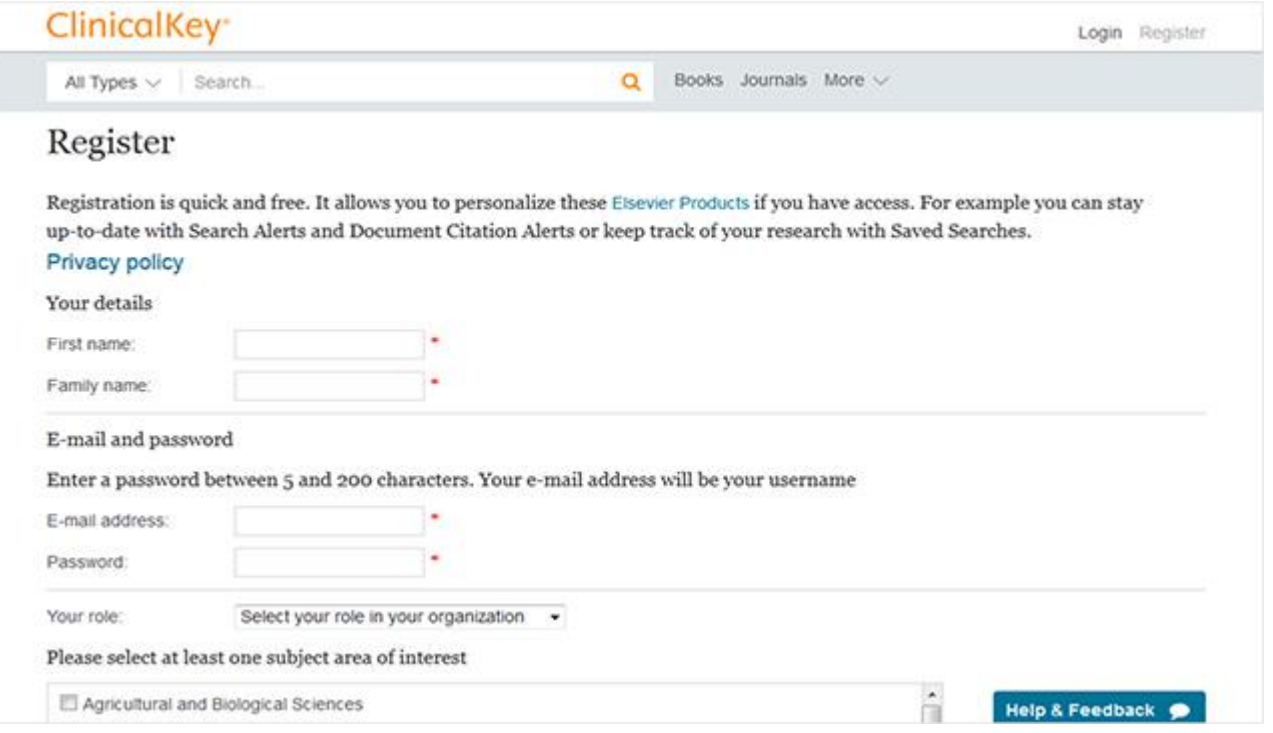

- پص از پایان بر رَی گسیىً Register کلیک وماییذ.Key Clinical یک پیام مبىی بر فعال شدن حساب کاربری شما به شما می دهد و یک ایمیل تاییدیه نیز به آدرس ایمیل شما ارسال می گردد.
- سریعا پس از انجام ثبت نام، ایمیلی برای کاربر ارسال می گردد که برای فعال شدن دسترسی از راه دور به صورت رسمی ، کاربر باید بر روی لینکی که در متن ایمیل موجود است کلیک نماید.
	- با این کار ۱۸۰ روز دسترسی خارج از دانشگاه برای کاربر فعال خواهد شد و پیش از پایان این ۱۸۰ روز کاربر باید از IP دانشگاه یا مرکز تحقیقاتی خود به Clinical Key متصل غُد، ایه کار ۱80 رَز دیگر دضترضی از راي دَر بً Key Clinical را برای َی تمذیذ میکىذ.
- برای تمدید دسترسی خارج از محیط دانشگاه، کاربران باید مراحلی که در بالا گفته شد را قبل از پایان ۱۸۰ روز مجددا تکرار نمایند.

با تشکر

## در صورت بروز هر گونه مشکل یا سوالی لطفا به آدرس allahyar@faridea.com

ایمیل بز نید